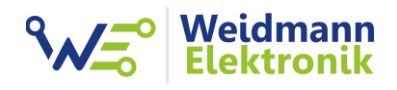

EMLOG - Support Dokumentation

# Installation Gaszähler Sensor GZ1 Funk

Version: 1.0 vom 27.11.2023

### 1. Installation Gaszähler Sensor

#### ACHTUNG:

Diese Installationsanleitung gilt ausschließlich für Elster/Honeywell Balgengaszähler des Typs BK-G2,5 bis BK-G100!

#### VORBEREITUNG:

Zur Installation des Gaszähler Sensor GZ1 an Ihren Gaszähler benötigen Sie lediglich einen Kreuzschraubendreher (empfohlene Größe PZ2)

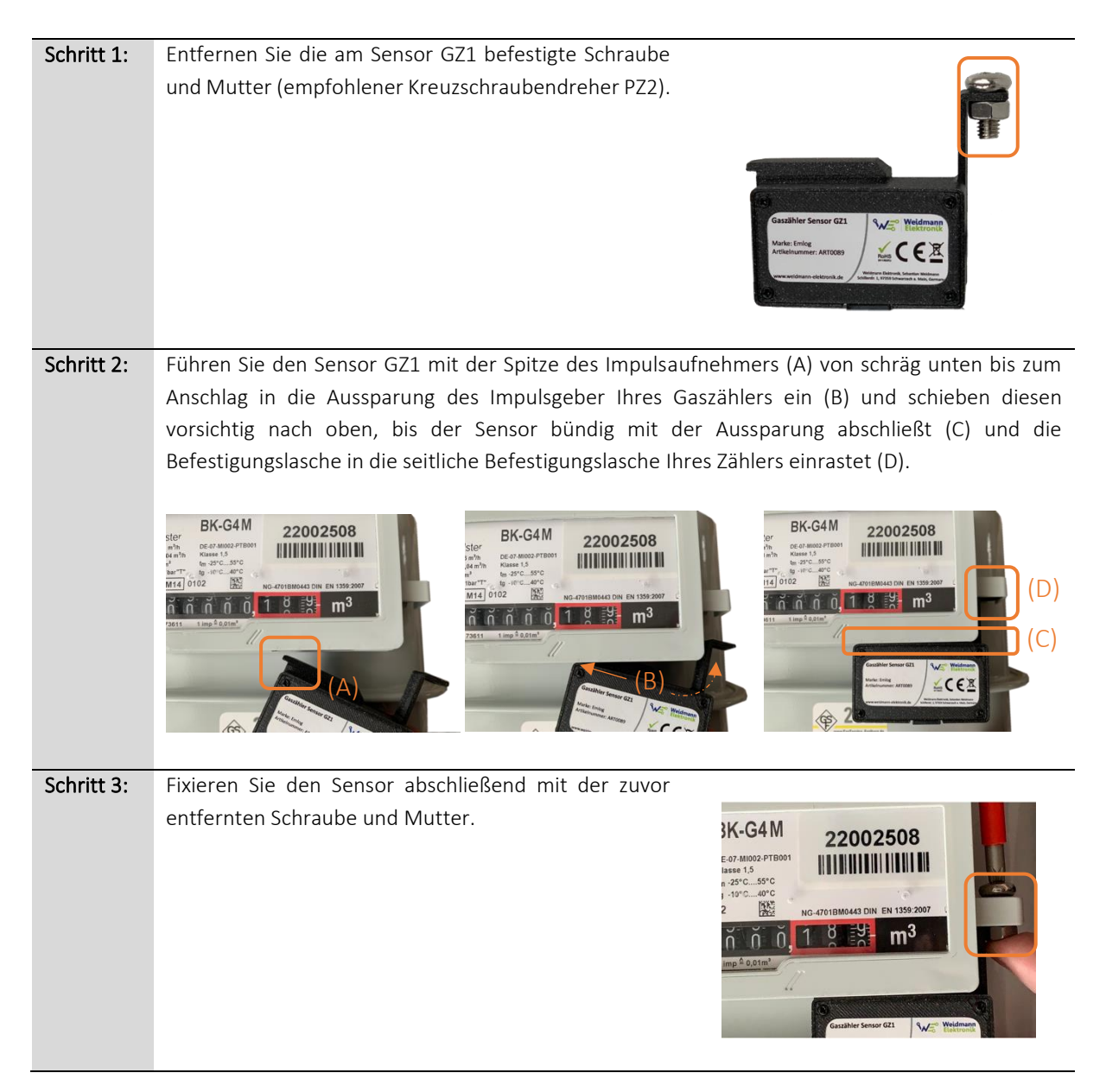

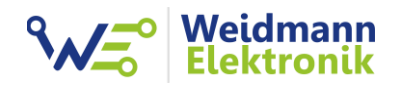

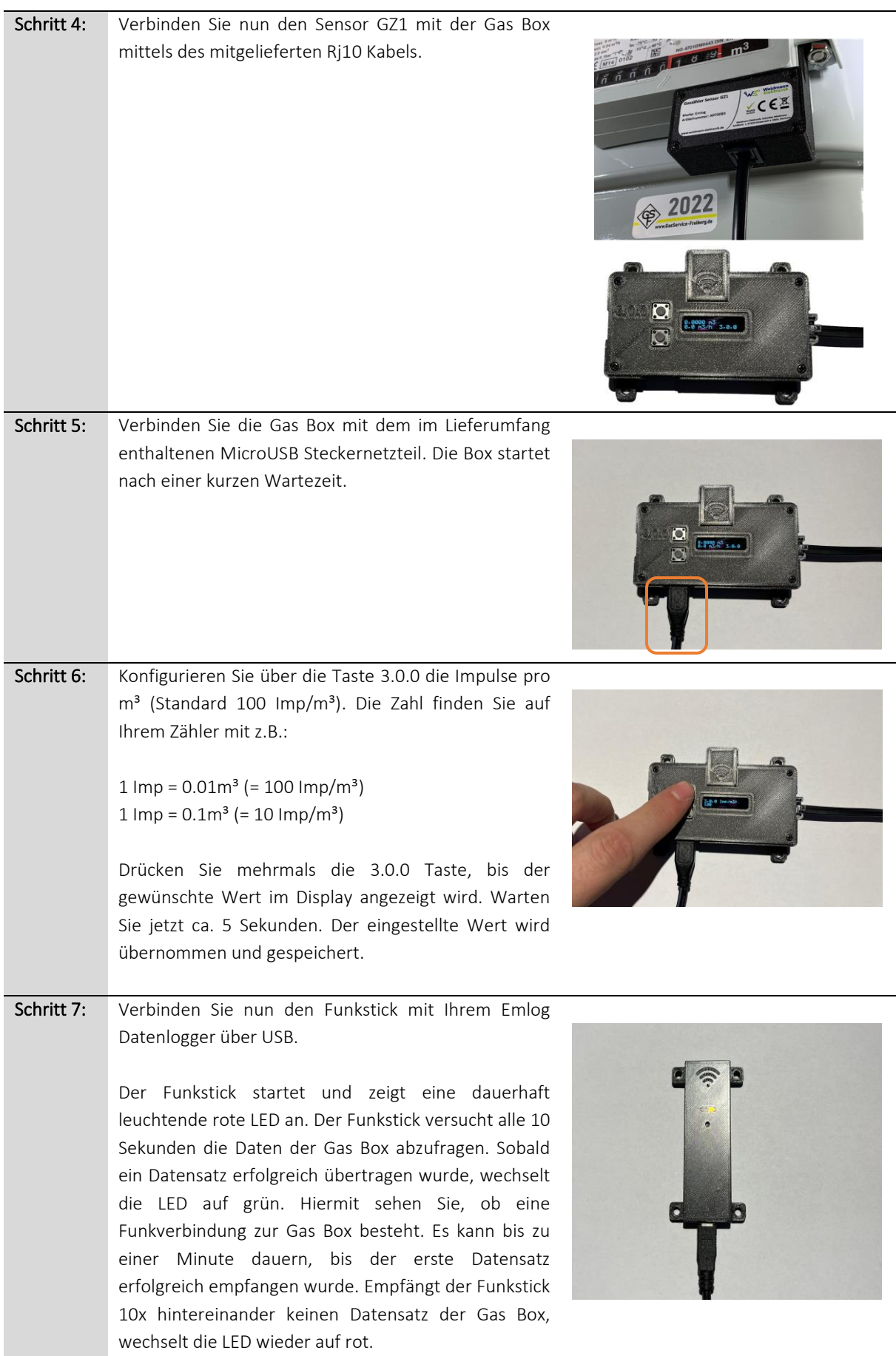

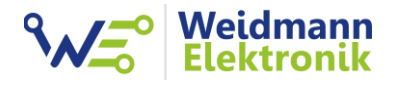

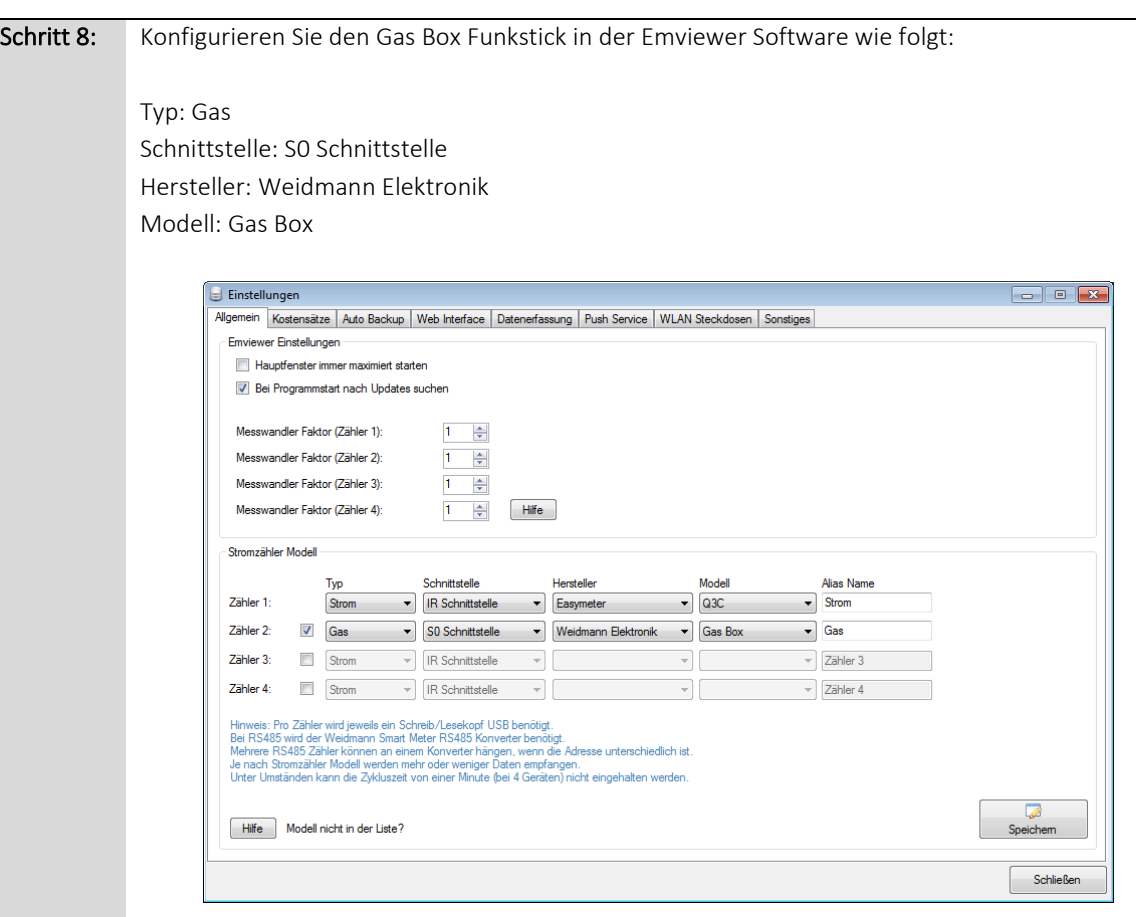

Erstellen Sie in der Emviewer Software einen neuen Kostensatz für den Gaszähler und Messwert 3.0.0. Hinterlegen Sie den Brennwert und die Zustandszahl Z.

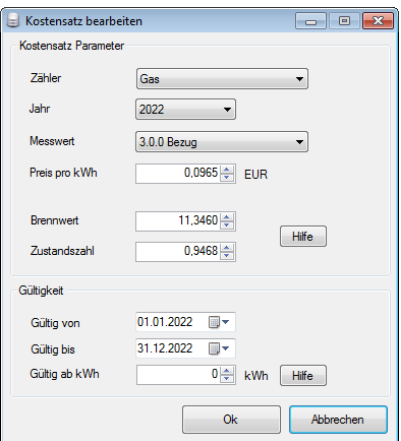

Gas wird in kWh abgerechnet. Um die gezählten Kubikmeter in kWh umrechnen zu können, wird der Brennwert und die Zustandszahl benötigt. Sie finden beide Zahlen auf Ihrer letzten Gasrechnung oder können diese bei Ihrem Gas Versorger erfragen. Sollten auf Ihrer Gasrechnung mehrere Werte für den Brennwert vorhanden sein, können Sie einen Durchschnittswert errechnen. Oft stellt der Versorger bereits Durchschnittswerte für beide Zahlen auf deren Webseite zur Verfügung. Emlog unterstützt die Gas Box ab Version 3.35. Falls die Auswahl nicht vorhanden ist, updaten Sie die Emlog Software auf Version 3.35

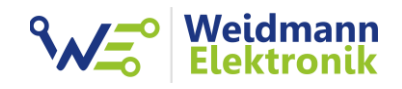

#### Schritt 9: Weitere Informationen:

#### Zählerstand

Die Gas Box kennt nicht Ihren Gaszähler Zählerstand. Aus diesem Grund beginnt die Gas Box bei 0.000m<sup>3</sup> zu zählen. Im Download Bereich auf [www.weidmann-elektronik.de](http://www.weidmann-elektronik.de/) finden Sie das "Gas Box Configtool" für Windows. Verbinden Sie die Gas Box mit Ihrem Pc per USB und starten Sie das Configtool. Mit diesem Programm können Sie manuell den Gaszähler Zählerstand setzen. Danach ist der Zählerstand der Gas Box identisch mit Ihrem Gaszähler.

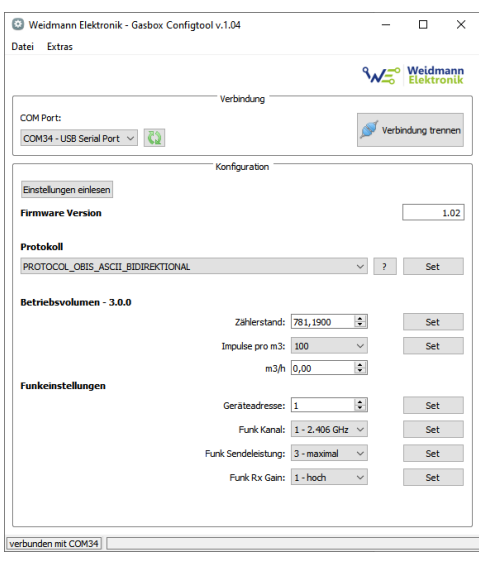

Wichtig: Sollte Sie bereits die Gas Box am Emlog Datenlogger angeschlossen haben, wirkt sich die Änderung des Zählerstandes auf den Emlog Tageswert aus. Ggf. müssen Sie dann in Emlog den Tageswert korrigieren. Eine Anleitung finden Sie im Download Bereich im Dokument "Emlog -Korrektur fehlerhafter Datensätze".

#### Funkverbindung

Versuchen Sie die Gas Box und den Funkstick so auszurichten, dass beide Geräte nicht in unterschiedliche Richtungen schauen bzw. funken. Versuchen Sie bei schlechtem Empfang den Funkstick mit dem 3m USB-Kabel an eine bessere Position zu installieren. Durch die Montagelöcher an der Gas Box und dem Funkstick können Sie beide Geräte an eine Wand schrauben oder per Kabelbinder an einer guten Empfangsposition befestigen. Die Reichweite beträgt bis zu 20m, ist aber stark abhängig von der Umgebung und baulichen Gegebenheiten.

#### Gas Box LED Status

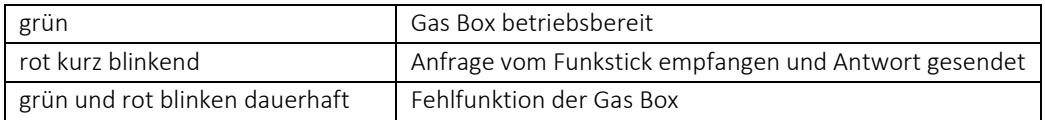

#### Funkstick LED Status

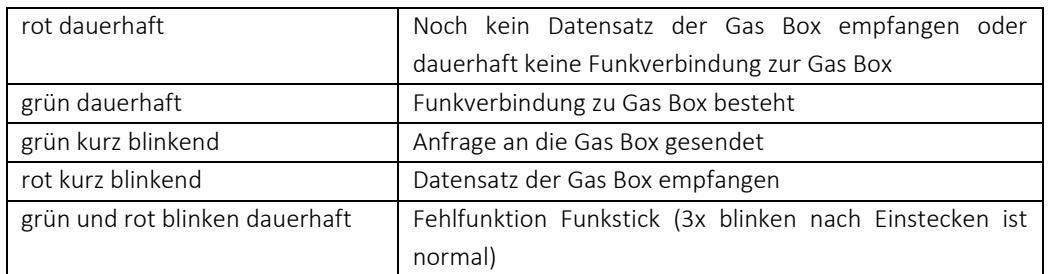

#### Funkeinstellungen

Über das "Gas Box Configtool" können Sie ein paar Einstellungen an der Gas Box und dem Funkstick vornehmen. Generell sind diese Einstellungen nur nötig, wenn Sie mehr als eine Gas Box und Funkstick betreiben möchten. In diesem Falle konfigurieren Sie an der Gas Box und auch am Funkstick eine andere Geräteadresse und am besten auch einen anderen Funkkanal.

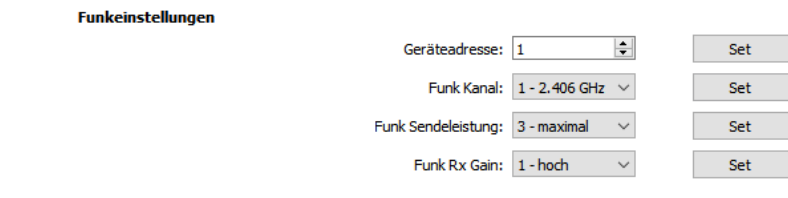

#### Beispiel:

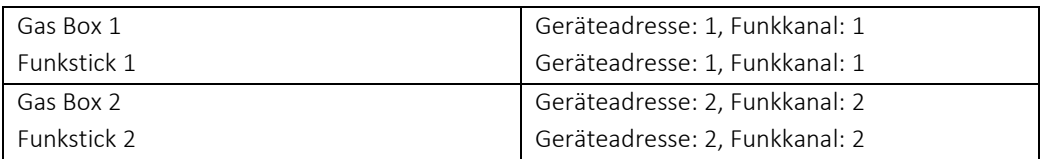

Wichtig: Der Funkstick und die Gas Box müssen beide die gleiche Geräteadresse und den gleichen Funkkanal konfiguriert haben. Ansonsten ist eine Funkverbindung zwischen beiden Geräten nicht möglich. Das Gas Box Configtool kann sich mit der Gas Box und auch mit dem Funkstick verbinden. Schließen Sie dazu die Geräte nacheinander am Pc an und konfigurieren Sie diese entsprechend.

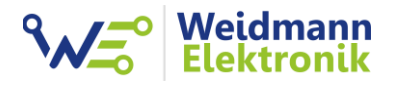

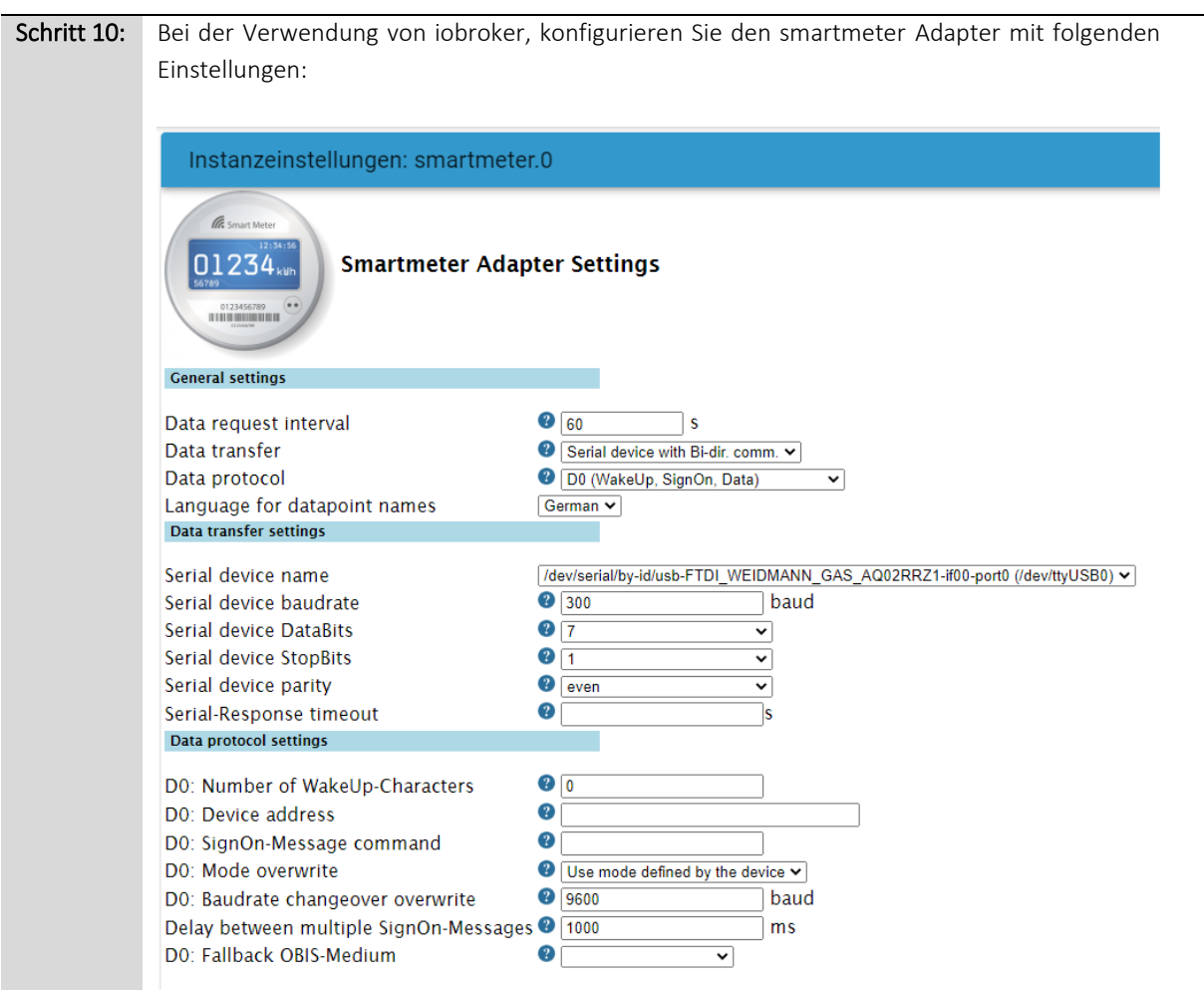

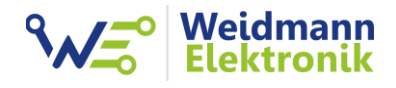

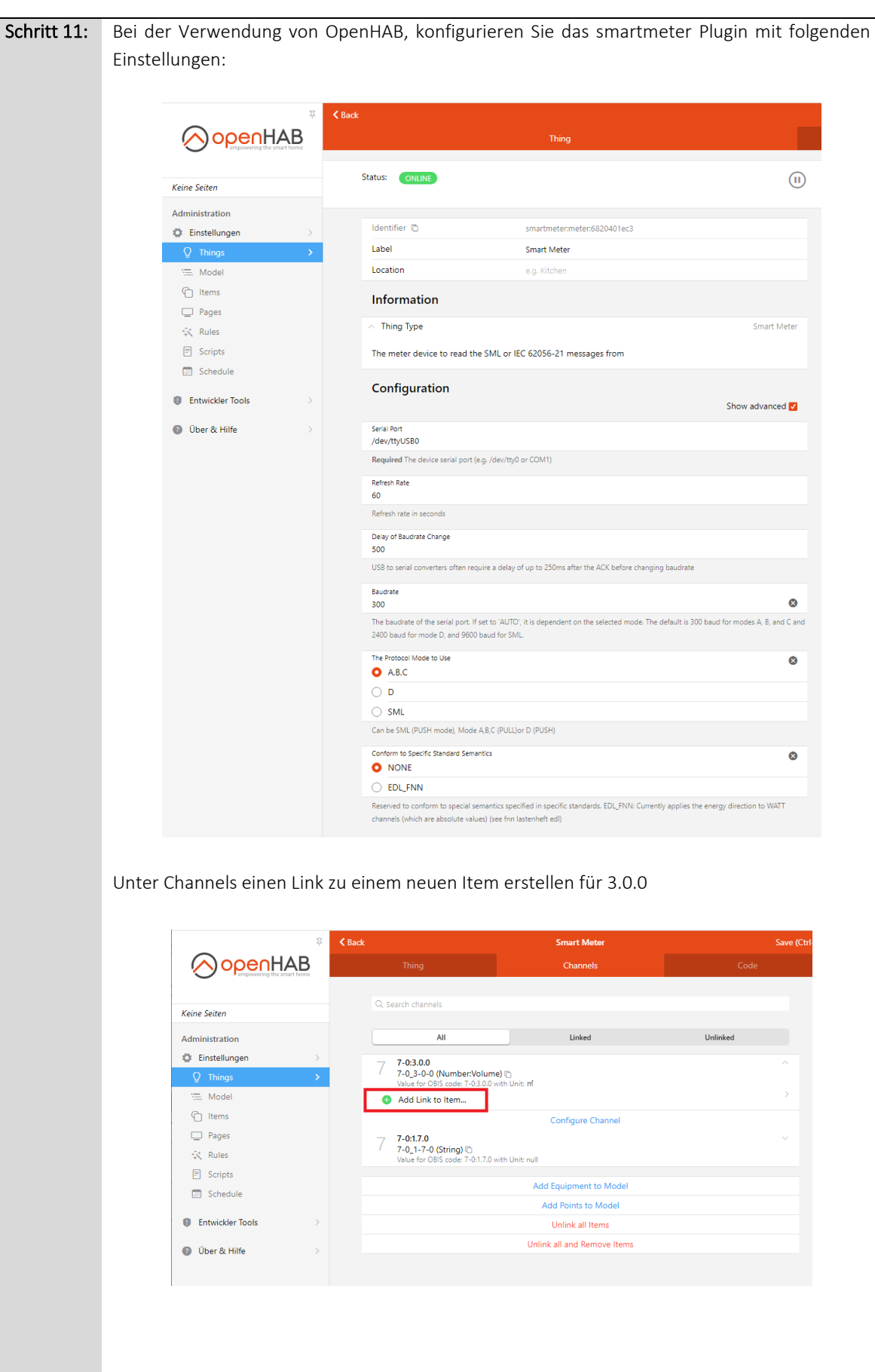

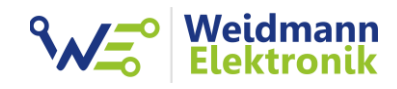

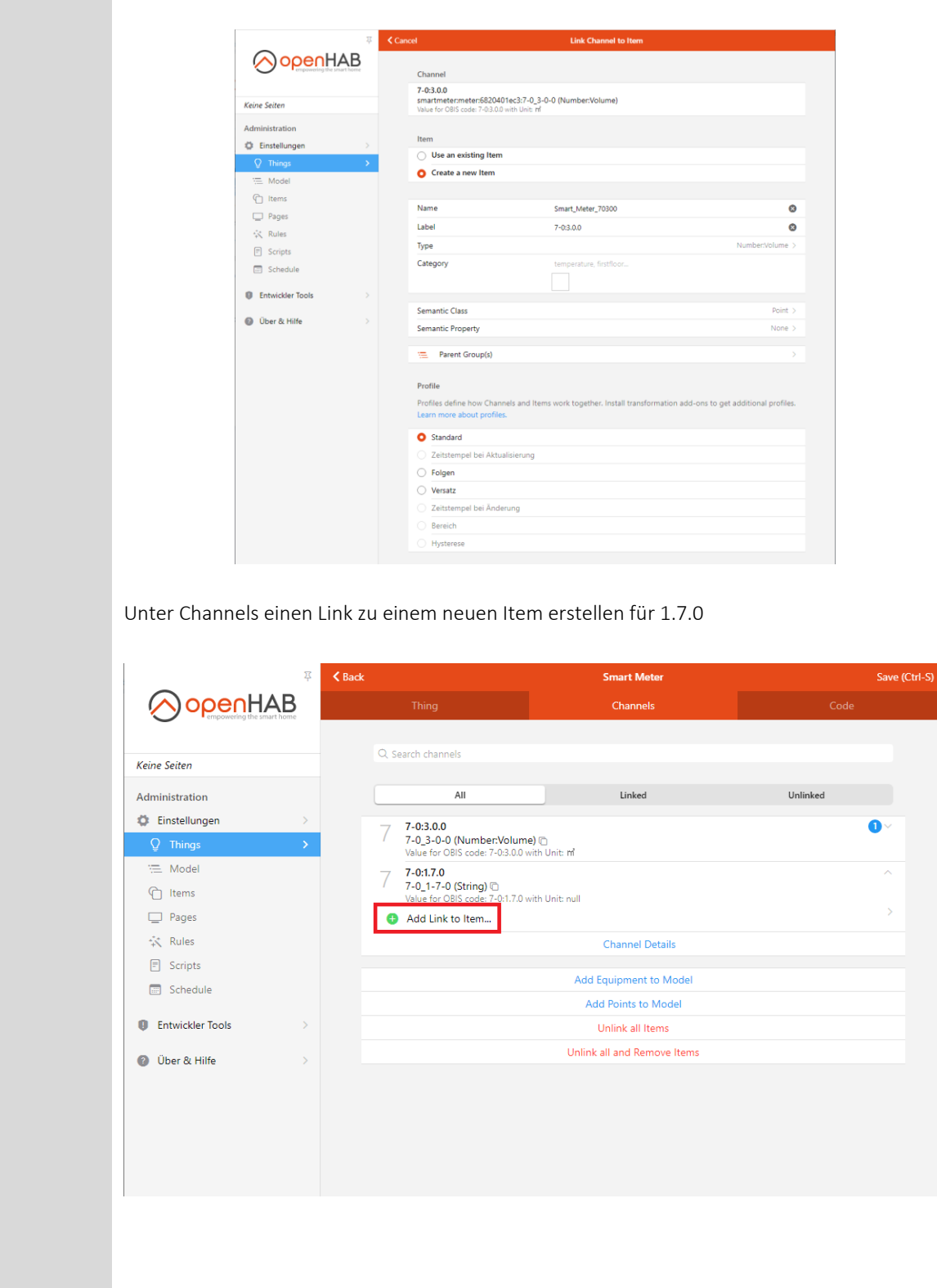

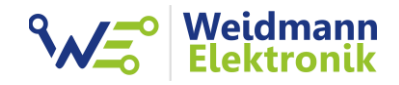

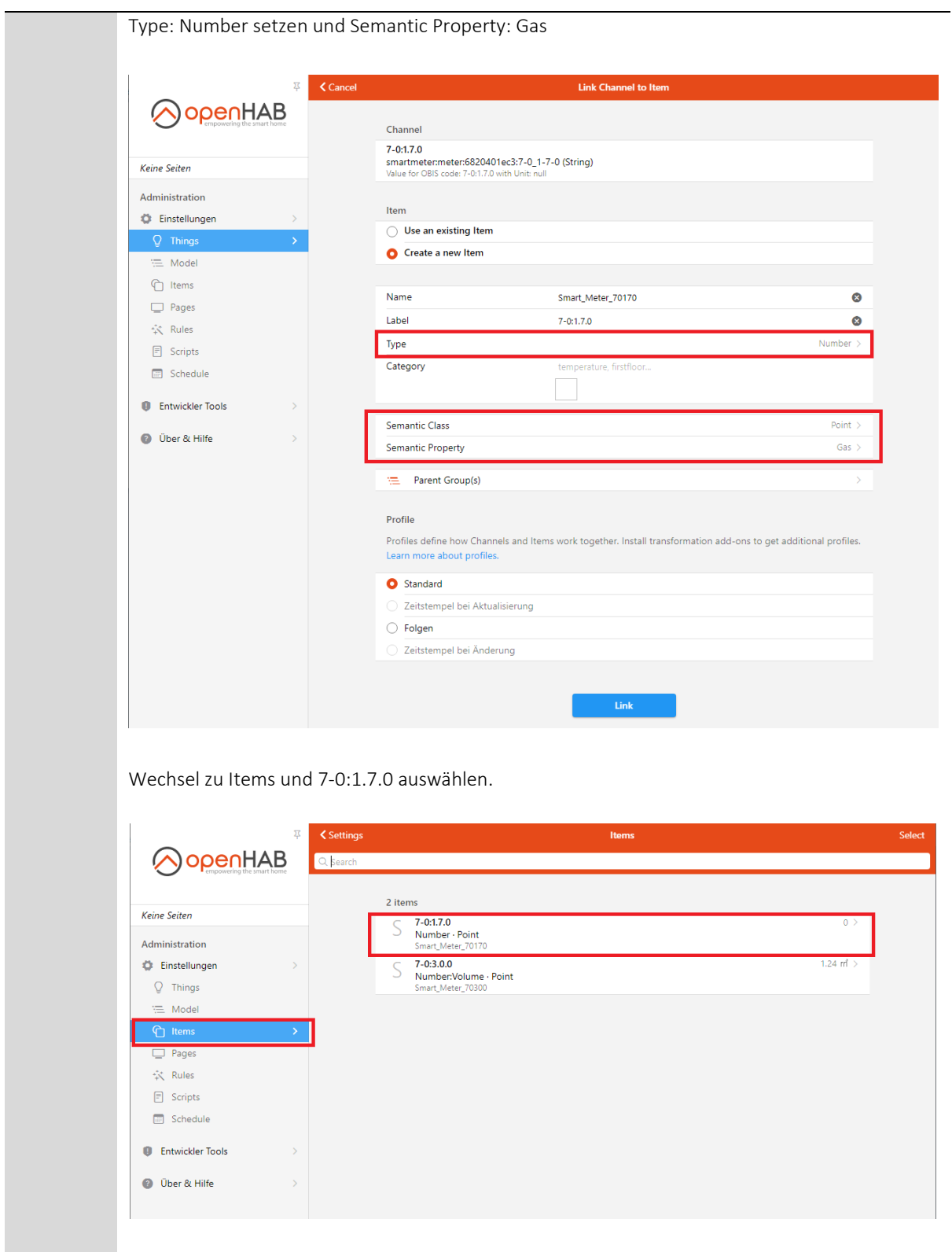

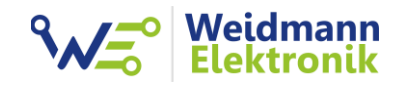

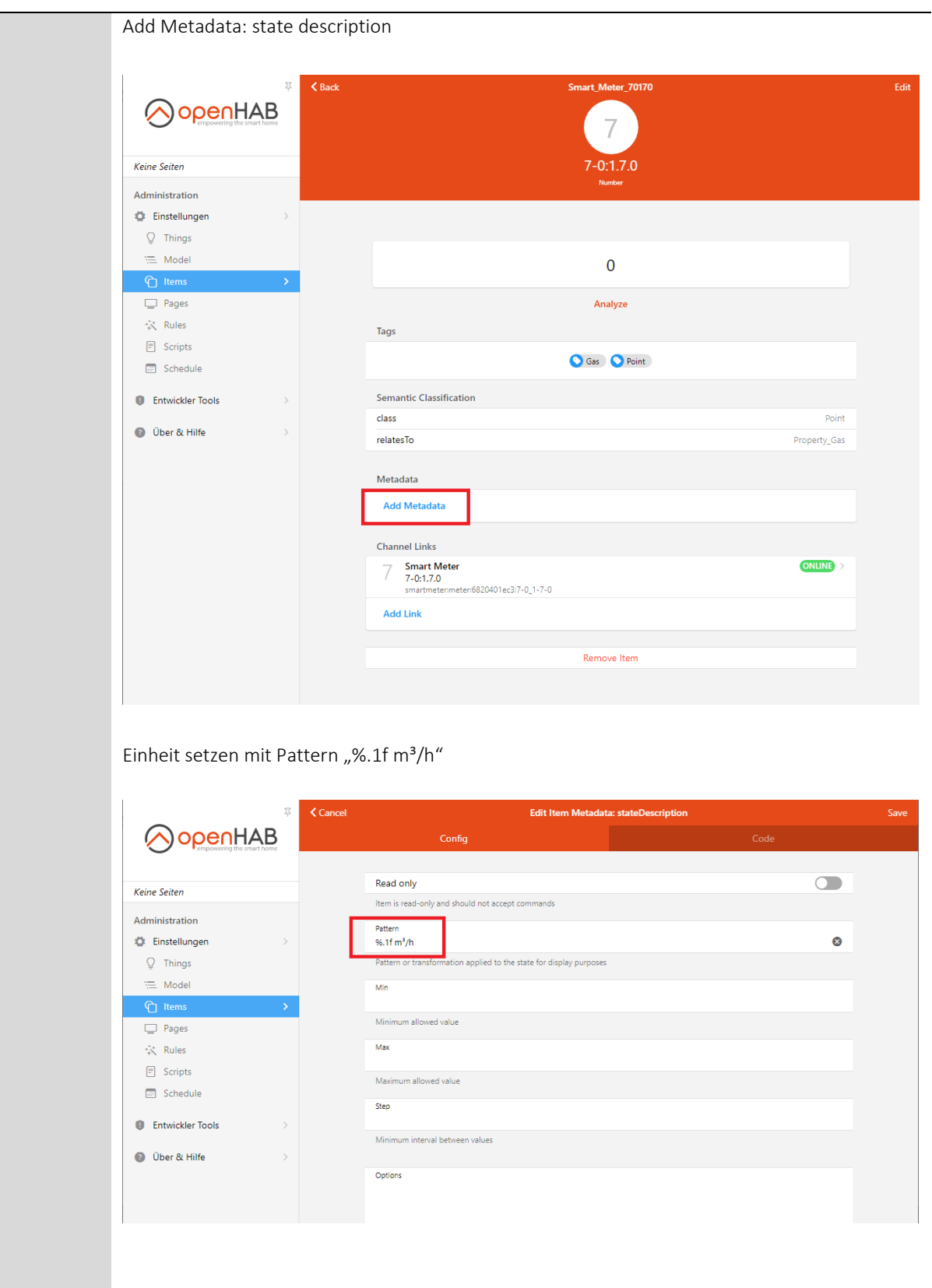

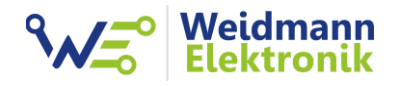

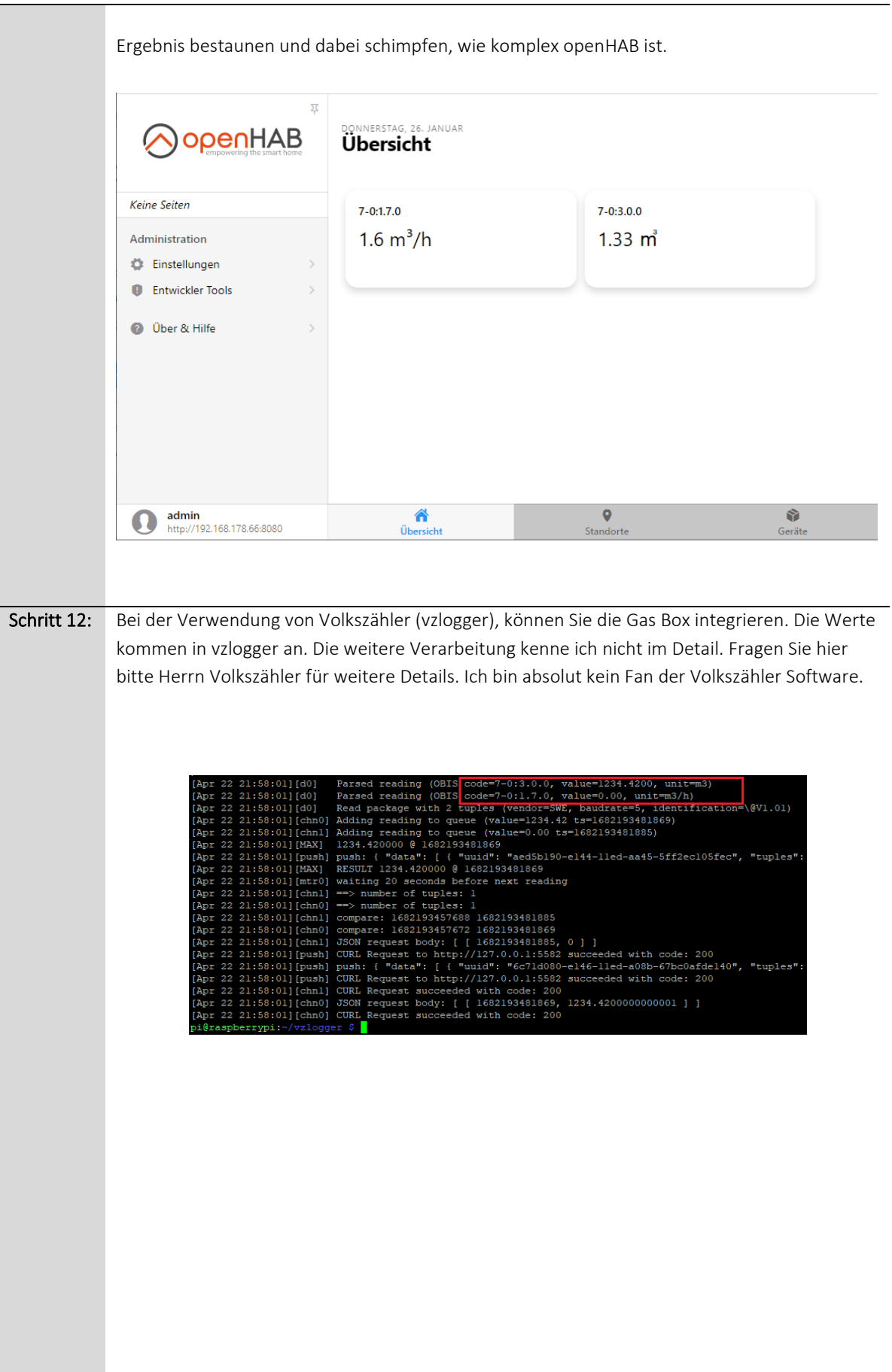

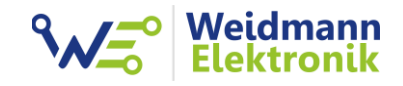

```
vzlogger.conf Eintrag:
"meters": [
          {
            "enabled": true,
            "allowskip": false,
            "interval": 20,
            "aggtime": -1,
            "aggfixedinterval": false,
            "channels": [
                    {
                      "uuid": "ihre uuid aed5b190-e144...",
                      "identifier": "7-0:3.0.0",
                      "api": "volkszaehler",
                      "middleware": "http://localhost/middleware.php",
                      "aggmode": "none",
                      "duplicates": 0
                    },
                    {
                      "uuid": "ihre uuid aed5b190-e144...",
                      "identifier": "7-0:1.7.0",
                      "api": "volkszaehler",
                      "middleware": "http://localhost/middleware.php",
                      "aggmode": "none",
                      "duplicates": 0
                    }
            ],
            "protocol": "d0",
            "device": "/dev/ttyUSB0",
            "pullseq": "2F3F210D0A",
            "ackseq": "063035300d0a",
            "baudrate": 300,
           "baudrate_read": 9600,
            "parity": "7e1",
            "wait_sync": "off",
            "read_timeout": 10,
            "baudrate_change_delay": 1000
          }
]
```
## 2. Protokoll der Gas Box und Funkstick

Die Gas Box / Funkstick verwendet als Standard das Protokoll DIN EN 62056-21 / IEC 62056-21 mit Mode C. Dieses Protokoll verwenden auch viele Stromzähler. Dadurch ist die Gas Box leicht in Drittanbieter Software zu integrieren.

Über das Gas Box Configtool können noch zwei einfachere Protokolle konfiguriert werden. Sollten Sie selbst eine Software entwickeln, könnte das Ihnen das Einlesen der Gas Box erleichtern.

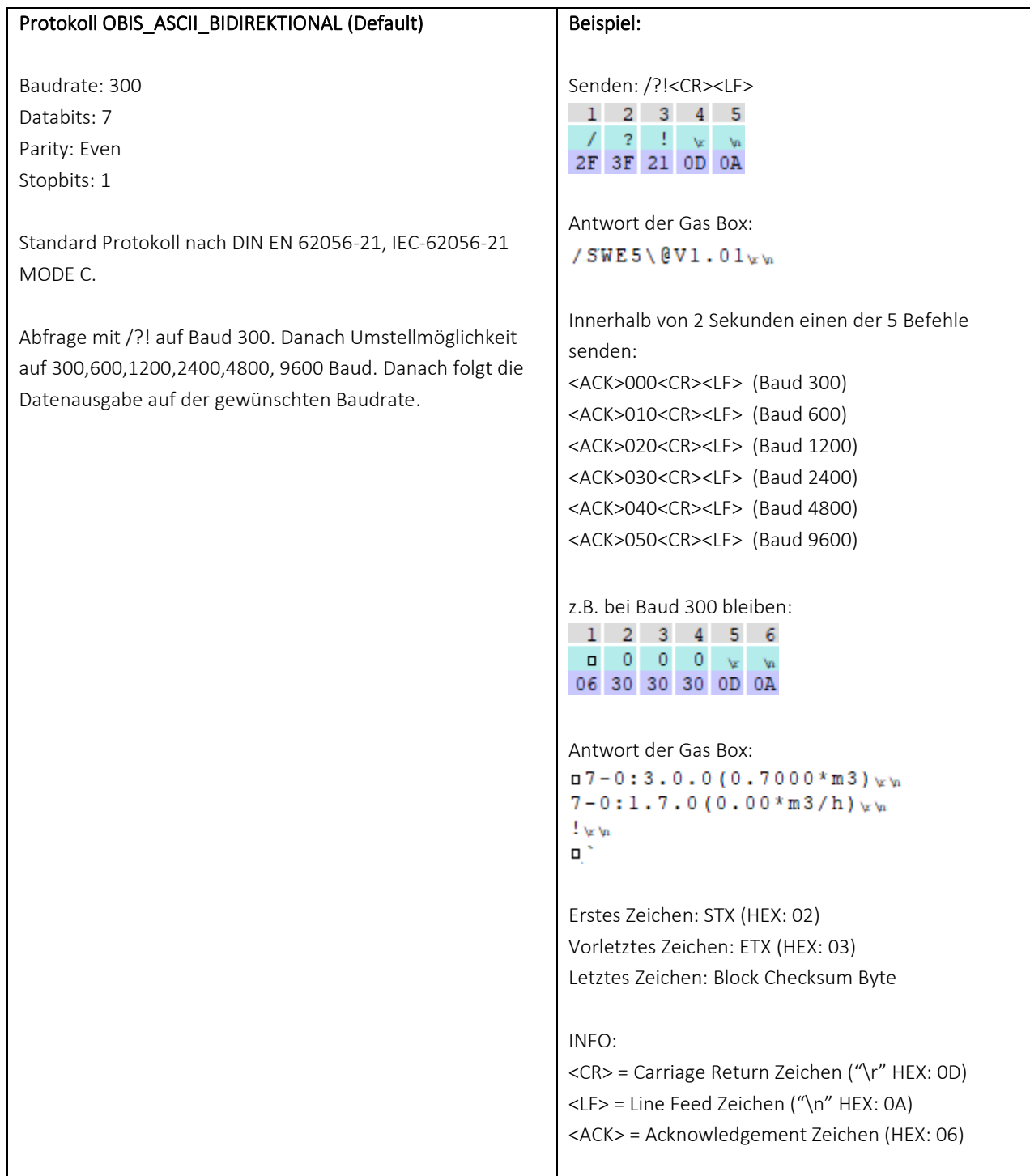

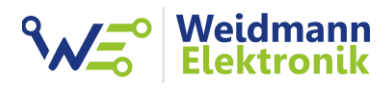

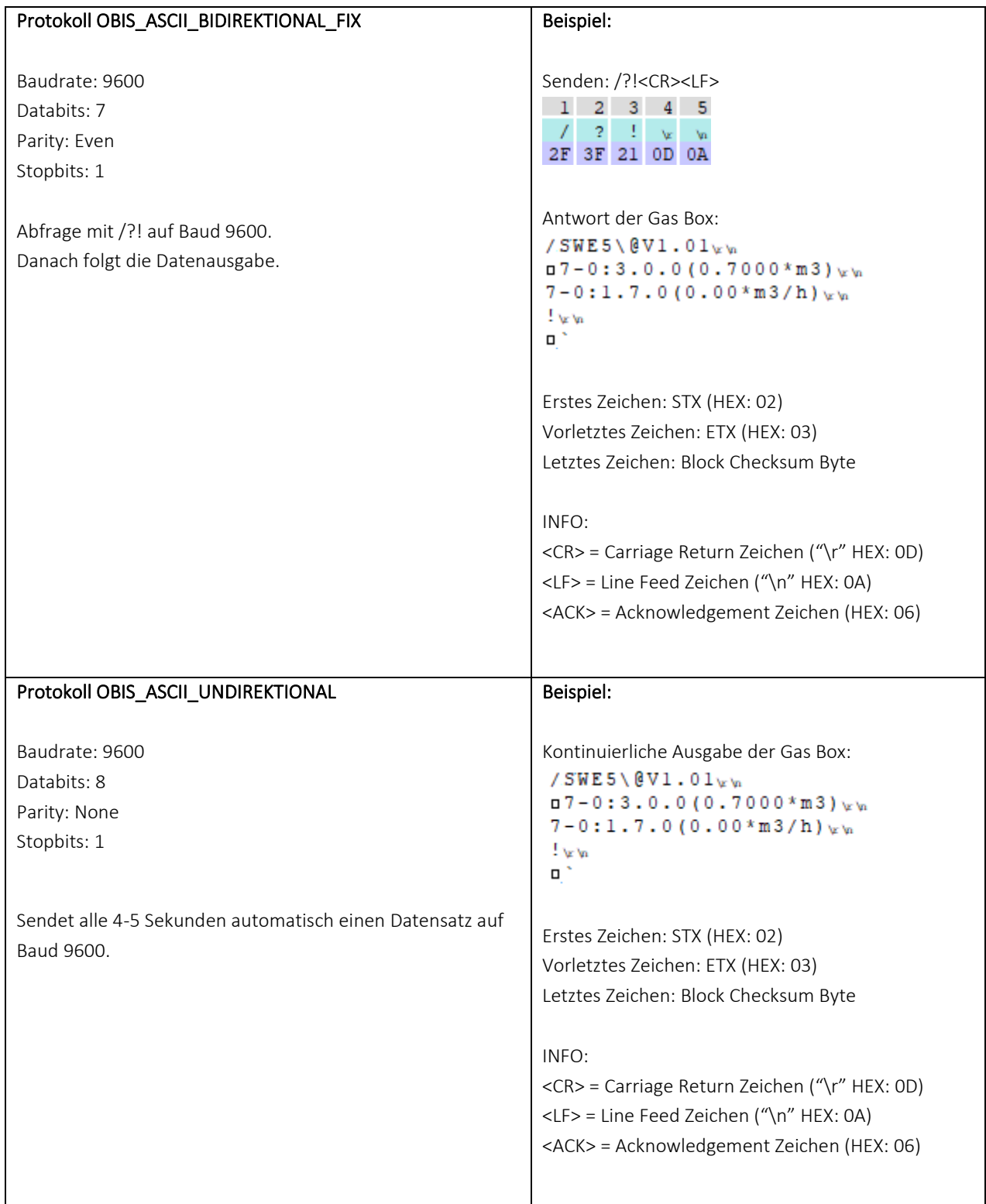

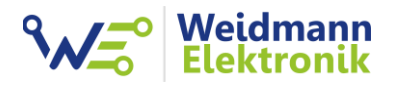

Je nach Protokoll Konfiguration nimmt die Gas Box auf der dementsprechenden Baudrate, Databits, Parity und Stopbits noch folgende Kommandos entgegen:

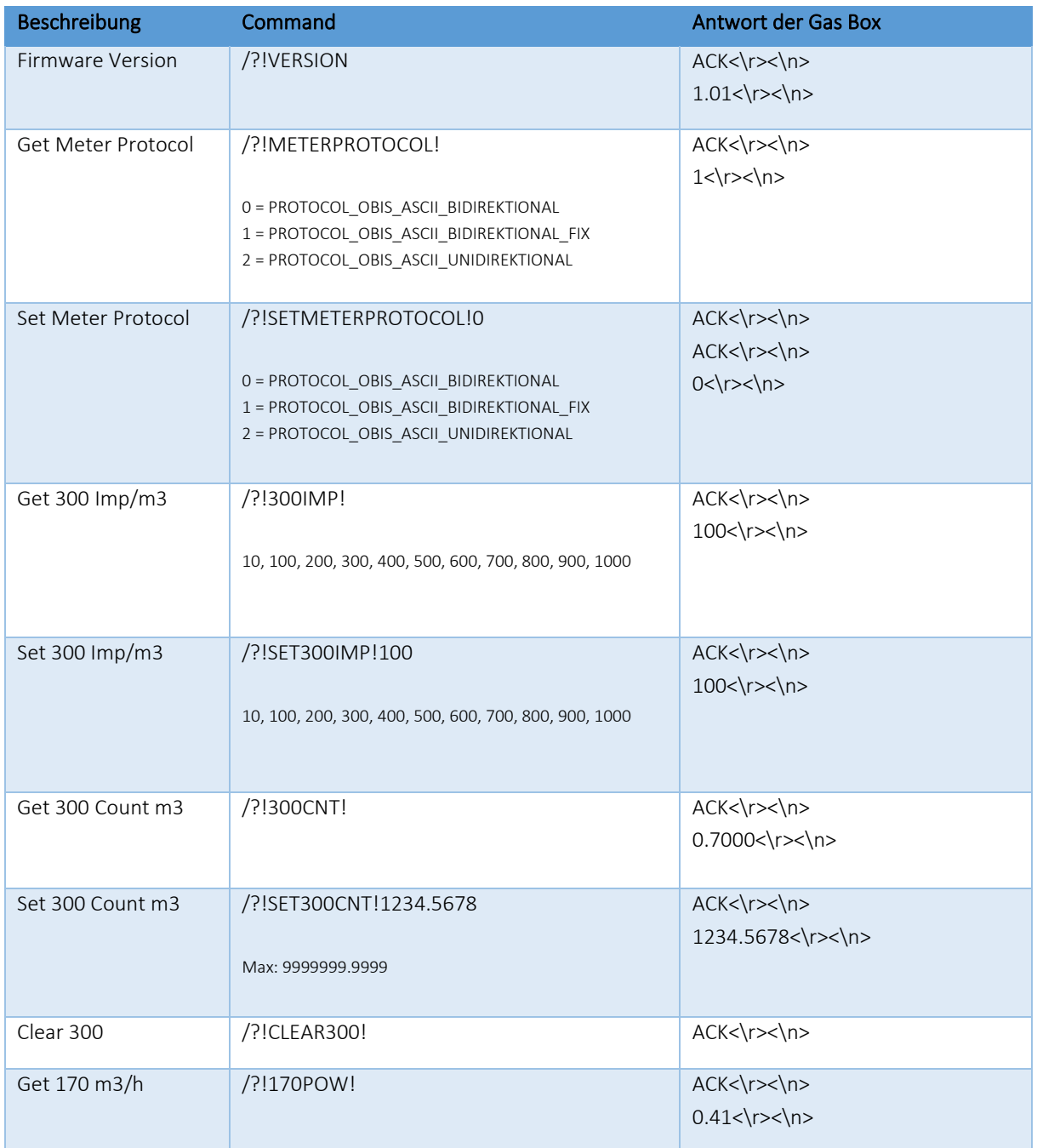

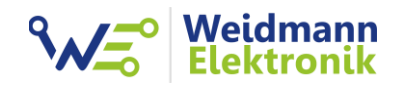

## 3. Tasten der Gas Box

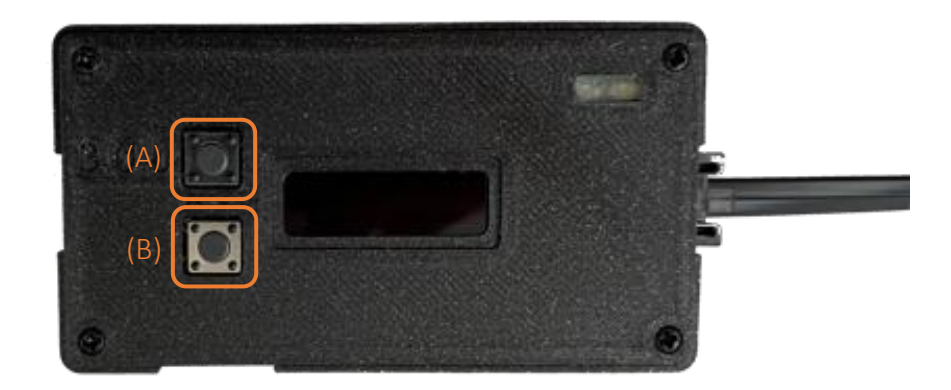

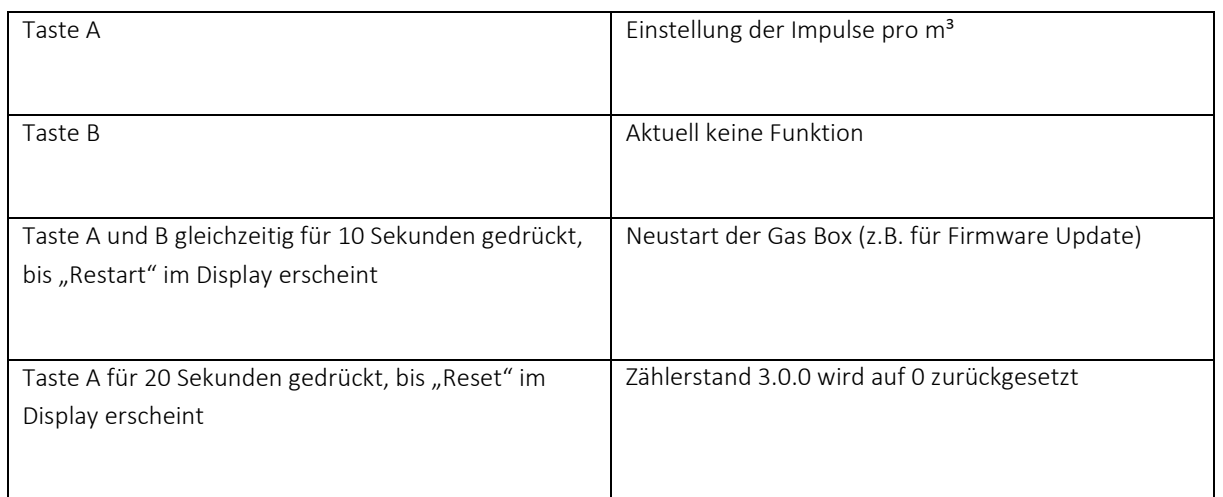

### 4. Taste Funkstick

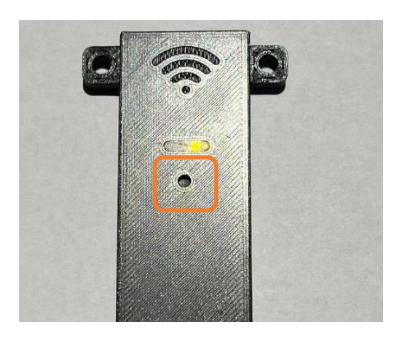

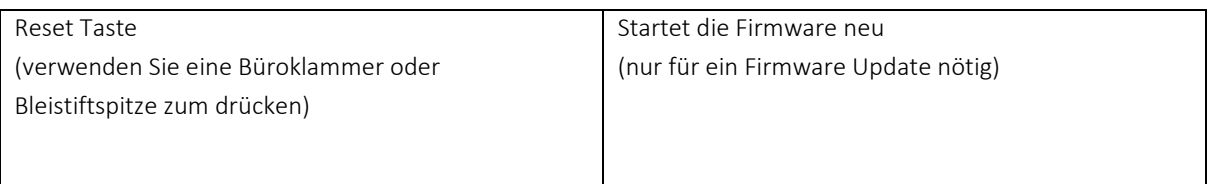